# Welcome to MST RIDES online trip booking site!

This is a step-by-step tutorial on how to utilize this convenient and secure website to reserve, cancel, and modify your RIDES trips.

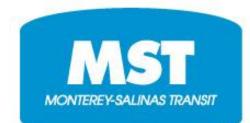

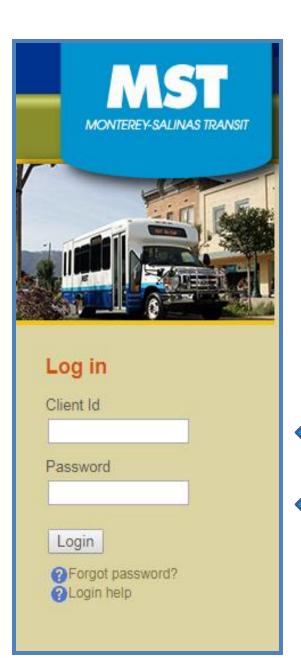

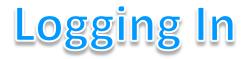

Logging in is simple – all you need is your RIDES ID number and your date of birth.

Don't know your RIDES ID? No problem! It's located on your RIDES ID card OR Call MST at (831) 241-9028 to get it.

Your RIDES ID (12345)

Your Date of Birth (XX/XX/XXXX)

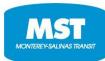

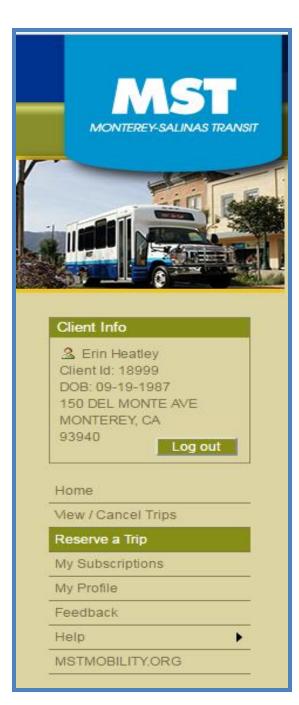

# **Reserving a RIDES Trip**

Click on the "Reserve a Trip" tab on the menu on the left side of your screen.

This link will take you to another page where you can fill out your trip request details in 7 easy steps.

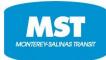

This is the main trip-booking page. Every trip you request will start here.

By filling out these 7 steps, you will successfully request a RIDES trip.

To request a trip, you will need to know the following information:

- The Date
- The Time
- The Pick-up Location
- The Drop-off Location
- Whether or not you will have a mobility aid/device with you
- Whether or not you will have additional passengers with you

The following pages will go over each step, one at a time.

| Res   | erve a Trip                             | (2) Help                                                                    |
|-------|-----------------------------------------|-----------------------------------------------------------------------------|
| Follo | ow these steps to                       | o request a ride.                                                           |
| 0     | Select a Date:                          | Please Select a Date ▼                                                      |
| 0     | Select a Time:                          | Please Select a Time 🔻 🖲 Pick-up 🔍 Drop-off                                 |
| 3     | Pick-up Location:                       | ● Frequently Used Addresses ○ Landmarks                                     |
|       | For addresses not<br>(831) 754-2804 or  | listed, please contact Reservations at<br>(831) 373-1393                    |
|       | Select from:                            | Frequently Used Addresses <pre> • • • • • • • • • • • • • • • • • • •</pre> |
|       | Pick-up<br>Instructions<br>(optional):  |                                                                             |
| 4     | Drop-off Location:                      | ● Frequently Used Addresses                                                 |
|       | For addresses not<br>(831) 754-2804 or  | listed, please contact Reservations at<br>(831) 373-1393                    |
|       | Select from:                            | Frequently Used Addresses •                                                 |
|       | Drop-off<br>Instructions<br>(optional): |                                                                             |
| 6     | Disability:                             | OTHER                                                                       |
|       | Mobility Aid:                           | CANE                                                                        |
|       | Booking Purpose:<br>(Optional)          | Please Select a Booking Purpose                                             |
| 6     | Click here 222 fo                       | or Additional Passengers (optional).                                        |
| 0     | Request This Ric                        | le M                                                                        |

### **Step 1: Select a Date**

The earliest a trip can be requested is for the next day, and trips can be requested up to 7 days (1 week) in advance.

| 0 | Select a Date:                           | Please Select a Date 🔻                 |                       |
|---|------------------------------------------|----------------------------------------|-----------------------|
| 0 | Select a Time:                           | Please Select a Date<br>01-06-2017     | ● Pick-up 		 Drop-off |
| 0 | Pick-up Location:                        | 01-07-2017<br>01-08-2017               | sses 🔍 Landmarks      |
|   | For addresses not<br>(831) 754-2804 or ( | 01-09-2017<br>01-10-2017<br>01-11-2017 | servations at         |
|   |                                          | 01-12-2017                             |                       |

Click on the "Please Select a Date" drop-down menu to make your selection. The system will automatically provide you with the date options you have available on that day. **CLICK ON THE DATE YOU WANT.** 

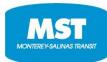

### **Step 2: Select a Time**

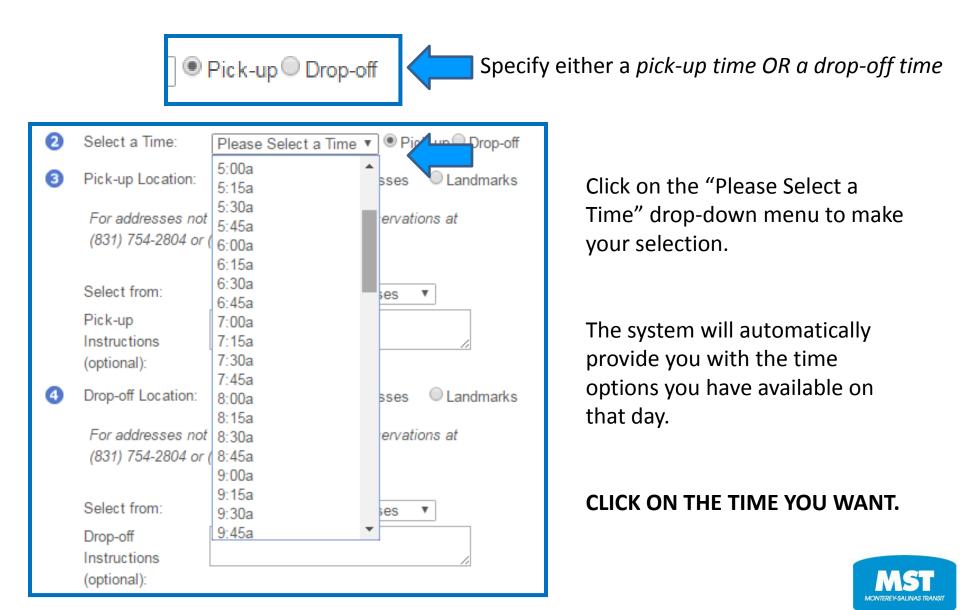

# **Step 3: Select a Pick-up Location**

Click on the "Frequently Used Addresses" drop-down menu to make your selection.

| 3 | Pick-up Location:                        | Frequently Used Addresses O Landmarks                                                                                                    |
|---|------------------------------------------|----------------------------------------------------------------------------------------------------|
|   | For addresses not<br>(831) 754-2804 or ( | listed, please contact Reservations at<br>831) 373-1393                                                                                                    |
|   | Select from:                             | Frequently Used Addresses                                                                                                    |
|   | Pick-up<br>Instructions<br>(optional):   | Frequently Used Addresses<br>(CLIENT HOME) 150 DEL MONTE AVE, MONTEREY, CA 93940<br>OSIO THEATER-BACK ENTRANCE. 355 CALLE PRINCIPAL, MONTEREY<br>CANNERY ROW CANNERY ROW, MONTEREY                |
| 4 | Drop-off Location:<br>For addresses not  | AXIS PHYSICAL THERAPY (PG). 610 FOREST AVE, PACIFIC GROVE 93950<br>HARTNELL COLLEGE CENTRAL AVE. 411 CENTRAL AVE, SALINAS 93901<br>SAFEWAY-CANYON DEL REY. 815 CANYON DEL REY, DEL REY OAKS 93940 |

The places you most frequently go to will auto-populate here so that you don't have to look up your destination every time you book a new trip.

*Note: When selecting pick-up and drop-off locations, you can choose from "Frequently Used Addresses"* **OR** *"Landmarks"* 

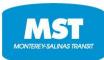

#### Step 4: Select a Drop-off Location Select Landmarks Drop-off Location: O Frequently Used Addresses Landmarks Drop-off Location: O Frequently Used Addresses Landmarks 43 Click on the "Landmark Categories" Select from: Landmark Categories Landmark Categories drop-down menu to make your Drop-off Assisted Living Instructions selection. Church (optional): Dining Education 6 Disability: Government Legal Mobility Aid: The system will give you a list of Lodging Booking Purpose: Medical Purpose Ψ. options to choose from. (Optional) Non Profit Professional 6 Click here & & for Recreation ptional). Retail Transportation 7 Request This Ride CLICK ON THE CATEGORY YOU WANT. Veterinary Care

*Note: When selecting pick-up and drop-off locations, you can choose from "Frequently Used Addresses"* **OR** *"Landmarks"* 

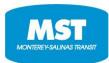

# **Step 4: Continued**

| 4      | Drop-off Location:<br>Select from:<br>Drop-off<br>Instructions<br>(optional):<br>Disability:<br>Mobility Aid: | ● Frequently Used Address<br>Landmark Categories<br>Landmark Categories<br>Assisted Living<br>Church<br>Dining<br>Education<br>Government<br>Legal | esses ( | Landr | marks                                                                                                    |                                                          | Once you have selected a category, pick a pecific location within that category.                                                                                                    |
|--------|----------------------------------------------------------------------------------------------------|----------------------------------------------------------------------------------------------------|---------|-------|----------------------------------------------------------------------------------------------------|----------------------------------------------------------|----------------------------------------------------------------------------------------------------|
| 6<br>7 | Request This Ride                                                                                             | Lodging<br>Medical<br>Non Profit<br>Professional<br>Recreation<br>Retail                                                                           | Purpose |       | ¥.                                                                                                    | teps to<br>ate:<br>me:<br>cation:<br>cses not<br>2804 or | RANCHO LAUNDRY<br>RAY'S BARBER SHOP- MONTEREY<br>RAY'S REPAIR SHOP-GRENFIELD<br>RITE AID GREENFIELD<br>RITE AID GREENFIELD<br>RITE AID-WILLIAMS RD<br>RITE AID-COUNTRY CLUB GATE SHOPPING CENTER<br>RITE AID-DEL MONTE CENTER<br>ROBERT TALBOTT, INC<br>RON'S LIQOURS PACIFIC GROVE<br>DONN'S LIQOURS PACIFIC GROVE |
|        |                                                                                                    |                                                                                                    |         | 4     | Select from<br>Pick-up<br>Instruction<br>(optional):<br>Drop-off Li<br>Select from<br>Drop-off<br>Instruction<br>(optional): | ns<br>ocation:<br>m:                                     | RONNIE SANDERS AUTO SERVICE<br>ROSS STORE-N. DAVIS RD<br>ROSS STORE-SAND CITY<br>SAFEWAY (CONSTITUTION BLVD)<br>SAFEWAY (FOREST)<br>SAFEWAY (HARDEN RANCH)<br>SAFEWAY (MID VALLEY SHOPPING CENTER)<br>SAFEWAY (MONTEREY)<br>SAFEWAY-CANYON DEL REY<br>SAFEWAY-CANYON DEL REY                                        |

### **Step 4: Continued**

| 4 | Drop-off Location:                      | Frequently Used Addresses     Indexes |
|---|-----------------------------------------|---------------------------------------|
|   | Select from:                            | Retail <b>•</b>                       |
|   |                                         | SAFEWAY-CANYON DEL REY                |
|   | Drop-off<br>Instructions<br>(optional): |                                       |

Once you have selected your drop-off location, you have the opportunity to provide drop-off instructions in the above box.

For example, you can specify at which door you would like to be picked-up or dropped-off in this space.\*

\* MST RIDES will consider your request, but may not be able to meet it.

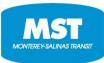

### **Step 5: Booking Purpose**

|   | For addresses not   | listed, please contact Reservations at |
|---|---------------------|----------------------------------------|
|   | (831) 754-2804 or ( | 831) 373-1393                          |
|   |                     | Please Select a Booking Purpose        |
|   |                     | COMMT MTNG                             |
|   | Select from:        | DIALYSIS                               |
|   | Drop-off            | FUNCT ASSESSMENT                       |
|   |                     | MEDICAL                                |
|   | Instructions        | NUTRITIONAL                            |
|   | (optional):         | PERSONAL/RECREATIONAL                  |
|   |                     | EDUCATION\TRAINING\DAYCARE             |
| 6 | Disability:         | SHOPPING                               |
|   | Mahility Aid        | EMPLOYMENT                             |
|   | Mobility Aid:       | SHELTERED WORKSHOP                     |
|   | Booking Purpose:    | Please Select a Booking Purpose 🔹      |
|   | (Optional)          | ·                                      |

Click on the "Please Select a Booking Purpose" drop-down menu to make your selection.

The system will give you a list of options to choose from.

### CLICK ON THE APPROPRIATE BOOKING PURPOSE.

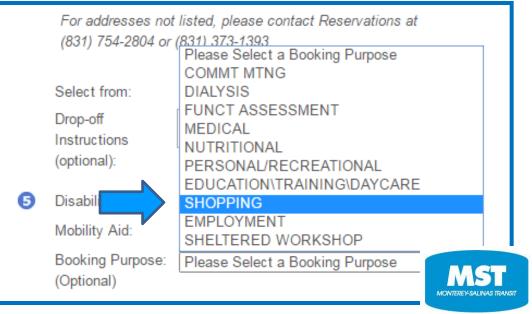

### **Step 6: Additional Passengers**

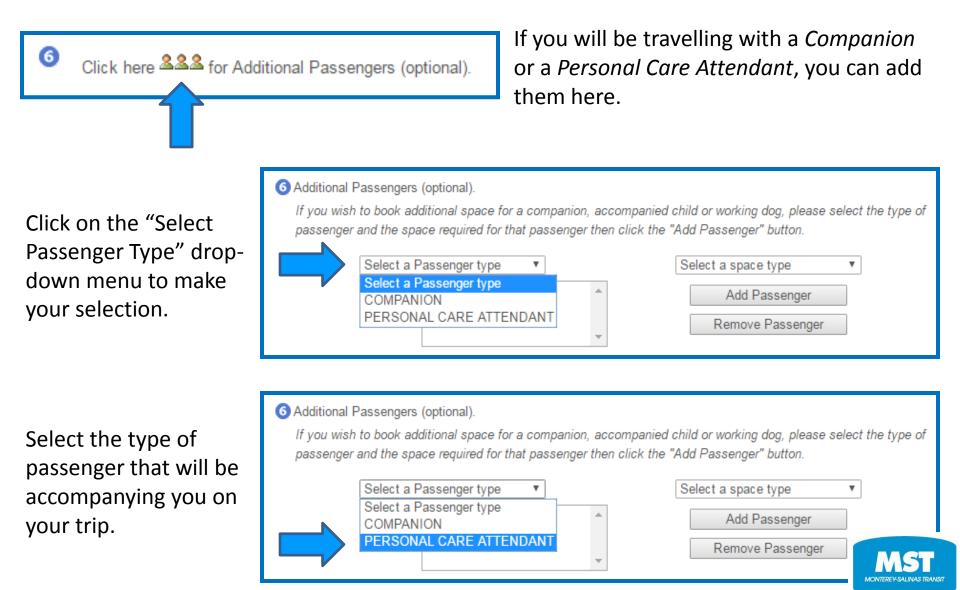

### **Step 6: Continued**

#### 6 Additional Passengers (optional).

If you wish to book additional space for a companion, accompanied child or working dog, please select the type of passenger and the space required for that passenger then click the "Add Passenger" button.

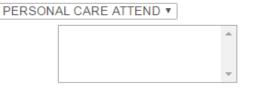

Select a space type Select a space type AMBULATORY EXTRA LARGE WHEELCHA WHEELCHAIR LARGE WHEELCHAIR Click on the "Select a Space Type" drop-down menu to make your selection.

#### 6 Additional Passengers (optional).

If you wish to book additional space for a companion, accompanied child or working dog, please select the type of passenger and the space required for that passenger then click the "Add Passenger" button.

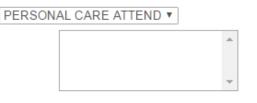

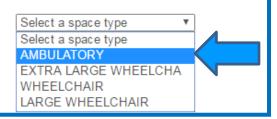

Select the type of space the additional passenger requires.

#### 6 Additional Passengers (optional).

If you wish to book additional space for a companion, accompanied child or working dog, please select the type of passenger and the space required for that passenger then click the "Add Passenger" button.

| AMBULATORY       |
|------------------|
| Add Passenger    |
| Remove Passenger |
|                  |

### CLICK ON ADD PASSENGER

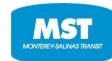

### **Step 7: Request Your Ride**

7 Request This Ride Click here to request your trip **Reserve a Trip** Help Please review your ride request information below and click "Reserve Trip" button to continue. **REVIEW YOUR TRIP!** Date: 01-13-2017 Requested Pickup Time: 2:00p Pick-up Location: (CLIENT HOME) 150 DEL MONTE AVE MONTEREY, CA 93940 If everything looks good, Drop-off Location: SAFEWAY-CANYON DEL REY, 815 CANYON DEL REY click on the "Reserve DEL REY OAKS 93940 Space Type: AMBULATORY Trip" button on the Disability: OTHER Mobility Aid: CANE bottom left. Booking Purpose: SHOPPING (Optional) Additional Passengers: PERSONAL CARE ATTENDANT - AMBULATORY Reserve Trip Cancel Start Over Edit Trip

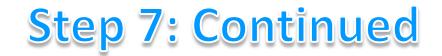

#### Congratulations! Your RIDES trip request was successfully processed!

| Reserve a Trip       | Help                                                              |
|----------------------|-------------------------------------------------------------------|
| Your trip has been s | ubmitted, but will be scheduled at a later time.                  |
| Your booking refere  | nce number is 1586074. Please write it down for future reference. |
| Date of Travel:      | 01-13-2017                                                        |
| Requested Time:      | 2:00p                                                             |
| Pick-up Location:    | (CLIENT HOME) 150 DEL MONTE AVE<br>MONTEREY, CA<br>93940          |
| Drop-off Location:   | SAFEWAY-CANYON DEL REY. 815 CANYON DEL REY<br>DEL REY OAKS 93940  |
| Book Return Trip     | I'm Done                                                          |

Click here if you would like to book a return trip from this location.

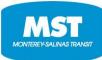

### **Booking a Return Trip**

|   | Res  | erve a Trip                                             | () Help                                     |
|---|------|---------------------------------------------------------|---------------------------------------------|
|   | Foll | ow these steps to                                       | o request a ride.                           |
|   | 1    | Select a Date:                                          | 01-13-2017 💌                                |
| 5 | 2    | Select a Time:                                          | Please Select a Time 🔻 🖲 Pick-up 🔘 Drop-off |
| 1 | 3    | Pick-up Location:                                       | SAFEWAY-CANYON DEL REY. 815 CAI             |
|   |      | Pick-up<br>Instructions<br>(optional):                  |                                             |
| 5 | 4    | Drop-off Location:                                      | ◎ Frequently Used Addresses ● Landmarks     |
|   |      | Select from:<br>Drop-off<br>Instructions<br>(optional): | Landmark Categories                         |
|   | 6    | Disability:                                             | OTHER                                       |
|   |      | Mobility Aid:                                           | CANE                                        |
|   |      | Booking Purpose:<br>(Optional)                          | SHOPPING <b>v</b>                           |
|   | 6    | Click here 222 for                                      | or Additional Passengers (optional).        |
|   | 0    | Request This Rid                                        | de                                          |

### Booking a return trip is simple!

Follow the same 7 steps as before.

Most of the information is already there, all you have to do is select a time and a drop-off location.

### Click on "Request This Ride" to submit

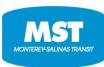

| Reserve a Trip                          |                                                                   | Help                                     |
|-----------------------------------------|-------------------------------------------------------------------|------------------------------------------|
| Please review your                      | ride request information below a                                  | nd click "Reserve Trip" button to contin |
| Date:<br>Requested Pickup Time          | 01-13-2017<br>e: 3:30p                                            |                                          |
| Pick-up Location:<br>Drop-off Location: | SAFEWAY-CANYON DEL<br>DEL REY OAKS 93940<br>(CLIENT HOME) 150 DEL | REY. 815 CANYON DEL REY                  |
| •                                       | MONTEREY, CA<br>93940                                             |                                          |
| Space Type:                             | AMBULATORY<br>OTHER                                               |                                          |
| Disability:<br>Mobility Aid:            | CANE                                                              |                                          |
| Booking Purpose:<br>(Optional)          | SHOPPING                                                          |                                          |
| Additional Passengers:                  | 1. PERSONAL CARE ATT                                              | ENDANT - AMBULATORY                      |
| Other Unscheduled Trip                  | s booked for that day:                                            |                                          |
| Req Pick-up Time                        | Pick-up                                                           | Drop-off:                                |
| 2:00p                                   | 150 DEL MONTE AVE, MONTEREY                                       | 815 CANYON DEL REY, DEL REY OAKS         |

You can see oth trips for this day here.

> MONTEREY-SALINAS TRANSIT

Congratulations! Your return trip request was successfully processed!

| Reserve a Trip      | Help                                                               |
|---------------------|--------------------------------------------------------------------|
| Your trip has been  | submitted, but will be scheduled at a later time.                  |
| Your booking refere | ence number is 1586076. Please write it down for future reference. |
| Date of Travel:     | 01-13-2017                                                         |
| Requested Time:     | 3:30p                                                              |
| Pick-up Location:   | SAFEWAY-CANYON DEL REY. 815 CANYON DEL REY<br>DEL REY OAKS 93940   |
| Drop-off Location:  | (CLIENT HOME) 150 DEL MONTE AVE<br>MONTEREY, CA<br>93940           |
| I'm Done            |                                                                    |

*Clicking "I'm Done" will take you to a page where you can view and cancel your trips.* 

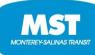

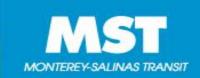

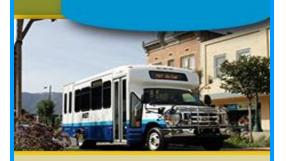

#### **Client Info**

Erin Heatley
 Client Id: 18999
 DOB: 09-19-1987
 150 DEL MONTE AVE
 MONTEREY, CA
 93940
 Log out

Home

View / Cancel Trips Reserve a Trip

My Subscriptions

My Profile

Feedback

Help

MSTMOBILITY.ORG

# **Viewing & Cancelling Trips**

Click on the "View / Cancel Trips" tab on the menu on the left side of your screen.

This link will take you to another page where you can review your trip(s) in detail, choose to repeat your trip(s), and cancel your trip(s).

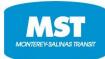

When reviewing your trips, you have two options:

#### **VIEW ALL TRIPS**

OR

#### VIEW TRIPS ON A SELECTED DAY ONLY

| To cancel or modify a subscription, please call 831-754-2804 or 831-373-1393          Image: Control of the subscription of the subscription of |                                                                              | Review or Cancel Trips                | <b>3</b> He                    | əlp                  |
|----------------------------------------------------------------------------------------------------|------------------------------------------------------------------------------|---------------------------------------|--------------------------------|----------------------|
| All Trips   Printer-friendly V                                                                                                    | Review or Cancel Trips                                                       | To cancel or modify a subscription, p | blease call 831-754-2804 or 83 | 1-373-1393           |
|                                                                                                    | - (?)Help                                                                    | All Trips                             | •                              | Printer-friendly Vie |
|                                                                                                    | - (3 Help                                                                    |                                       |                                |                      |
|                                                                                                    |                                                                              |                                       |                                |                      |
| Review or Cancel Trips                                                                                                    | To cancel or modify a subscription, please call 831-754-2804 or 831-373-1393 | Review or Cancel Trips                |                                | ~                    |
| - (?) Help                                                                                                    |                                                                              |                                       |                                |                      |

# **Viewing All Trips**

All of your trips for the next week will be displayed on the screen when you choose to view All Trips.

You will see trips that are: Reserved Scheduled Cancelled

Trips are in date/time order – with your next trip at the top.

You can scroll down and see every trip you have booked for the next week so you can plan ahead.

You also have the opportunity to cancel any trips that you know you will not be able to take in advance.

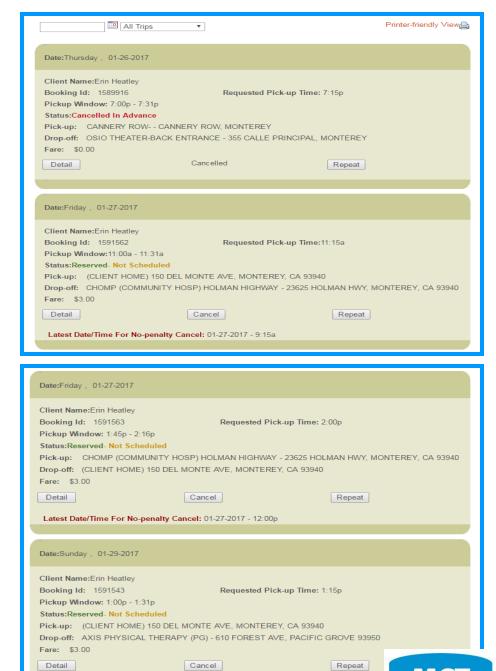

MONTEREY-SALINAS TRANS

Latest Date/Time For No-penalty Cancel: 01-29-2017 - 11:15a

# Viewing Trips on A Selected Day Only

Clicking on the Calendar icon will allow you to view trips on a specific day – in the past, present, or future.

| 01-31-2017 Selected Day Only 🔻                                                | Printer-friendly View |                         |
|-------------------------------------------------------------------------------|-----------------------|-------------------------|
| Date:Tuesday , 01-31-2017                                                     |                       |                         |
| Client Name:Erin Heatley Booking Id: 1591541 Requested Pick-up Time:10:00a    |                       |                         |
| Pickup Window: 9:45a - 10:16a                                                 |                       | Vou will coo tring that |
| Status:Reserved- Not Scheduled                                                |                       | You will see trips that |
| Pick-up: (CLIENT HOME) 150 DEL MONTE AVE, MONTEREY, CA 93940                  |                       | are:                    |
| Drop-off: HARTNELL COLLEGE CENTRAL AVE - 411 CENTRAL AVE, SALINAS 93901       |                       | ure.                    |
| Fare: \$5.00                                                                  |                       |                         |
| Detail Cancel Repeat                                                          |                       | Bassard                 |
|                                                                               |                       | Reserved                |
| Latest Date/Time For No-penalty Cancel: 01-31-2017 - 8:00a                    |                       | Scheduled               |
|                                                                               |                       |                         |
| Date:Tuesday, 01-31-2017                                                      |                       | Cancelled               |
|                                                                               |                       | Devet /Dreaminus        |
| Client Name:Erin Heatley                                                      |                       | Past/Previous           |
| Booking Id: 1591542 Requested Pick-up Time: 4:00p                             |                       |                         |
| Pickup Window: 3:45p - 4:16p                                                  |                       |                         |
| Status:Reserved- Not Scheduled                                                |                       |                         |
| Pick-up: HARTNELL COLLEGE CENTRAL AVE - 411 CENTRAL AVE, SALINAS 93901        |                       |                         |
| Drop-off: (CLIENT HOME) 150 DEL MONTE AVE, MONTEREY, CA 93940<br>Fare: \$5.00 |                       |                         |
|                                                                               |                       |                         |
| Detail Cancel Repeat                                                          |                       |                         |
| Latest Date/Time For No-penalty Cancel: 01-31-2017 - 2:00p                    |                       | MS                      |
|                                                                               |                       |                         |

IONTEREY-SALINAS TRAI

### Taking a Closer Look ...

This is your opportunity to review the details of your trip(s). Take a moment to look at your pickup window, trip status, and fare.

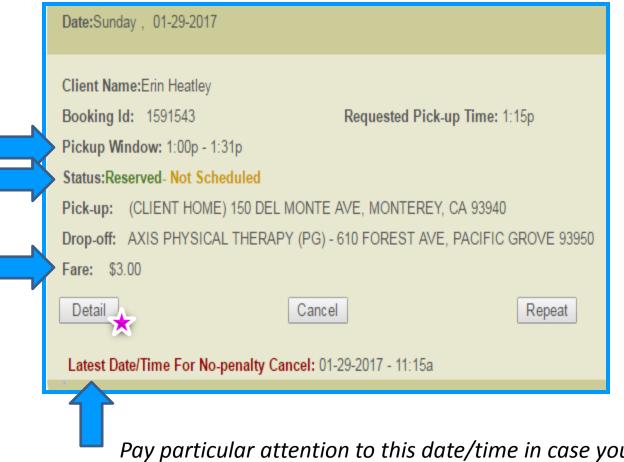

Pay particular attention to this date/time in case you need to cancel a trip.

More trip details can be seen if you click on the "Detail" button

# **Cancelling a Trip**

| Date:Sunday , 01-29-2017                                                   |               |                   |  |
|----------------------------------------------------------------------------|---------------|-------------------|--|
| Client Name:Erin Heatley                                                   |               |                   |  |
| Booking Id: 1591543                                                        | Requested Pic | ck-up Time: 1:15p |  |
| Pickup Window: 1:00p - 1:31p                                               |               |                   |  |
| Status:Reserved- Not Scheduled                                             |               |                   |  |
| Pick-up: (CLIENT HOME) 150 DEL MONTE AVE, MONTEREY, CA 93940               |               |                   |  |
| Drop-off: AXIS PHYSICAL THERAPY (PG) - 610 FOREST AVE, PACIFIC GROVE 93950 |               |                   |  |
| Fare: \$3.00                                                               |               |                   |  |
| Detail                                                                     | Cancel        | Repeat            |  |
| Latest Date/Time For No-penalty Cancer -29-2017 - 11:15a                   |               |                   |  |
|                                                                            |               |                   |  |

Cancelling a trip is easy – simply click on the "Cancel" button on that specific trip.

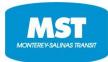

# **Cancelling a Trip: Continued**

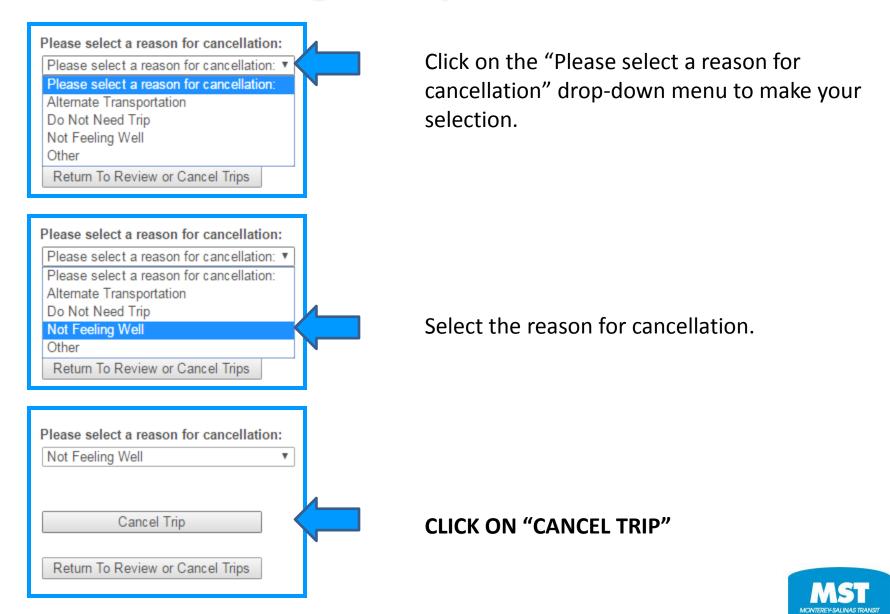

#### Congratulations! You have successfully cancelled an MST RIDES trip!

#### **Cancelled Trip**

Trip with booking id 1591543 has been cancelled successfully. Your cancellation number is C001848F7.

If there are any related trips that you also wish to cancel, please cancel them by clicking button below.

Return To Review or Cancel Trips

Clicking "Return To Review or Cancel Trips" will take you back to where you can view and cancel your trips.

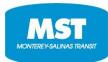

### **Cancelled Trips Look Like This:**

| Date:Sunday, 01-29                                                         | -2017            |                               |  |  |
|----------------------------------------------------------------------------|------------------|-------------------------------|--|--|
| Client Name:Erin He                                                        | atley            |                               |  |  |
| Booking Id: 15915                                                          | 43 Requested Pic | Requested Pick-up Time: 1:15p |  |  |
| Pickup Window: 1:0                                                         | 0p - 1:31p       |                               |  |  |
| Status:Cancelled In Advance                                                |                  |                               |  |  |
| Pick-up: (CLIENT HOME) 150 DEL MONTE AVE, MONTEREY, CA 93940               |                  |                               |  |  |
| Drop-off: AXIS PHYSICAL THERAPY (PG) - 610 FOREST AVE, PACIFIC GROVE 93950 |                  |                               |  |  |
| Fare: \$0.00                                                               |                  |                               |  |  |
| Detail                                                                     | Cancelled        | Repeat                        |  |  |
|                                                                            |                  |                               |  |  |

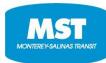

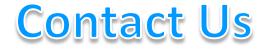

#### Website:

If you have any questions about the website and how to use it, please call MST Customer Service at (831) 678-2871 or send an email to mobility@mst.org

### **Trip Booking:**

If you have any questions about your trips, please call (831) 754-2804 OR (831) 373-1393

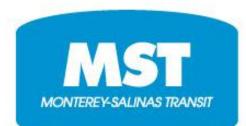